## **Entdecken Sie KI-Tools für Ihren Unterricht**

Rainer Winkler & Renée Lechner 30.11.2023

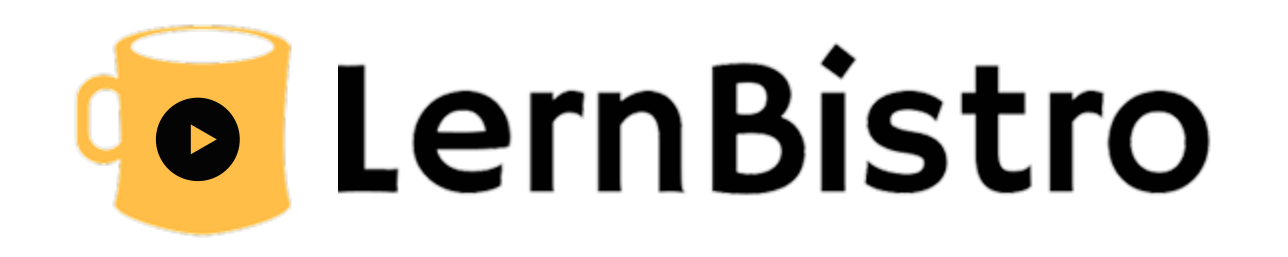

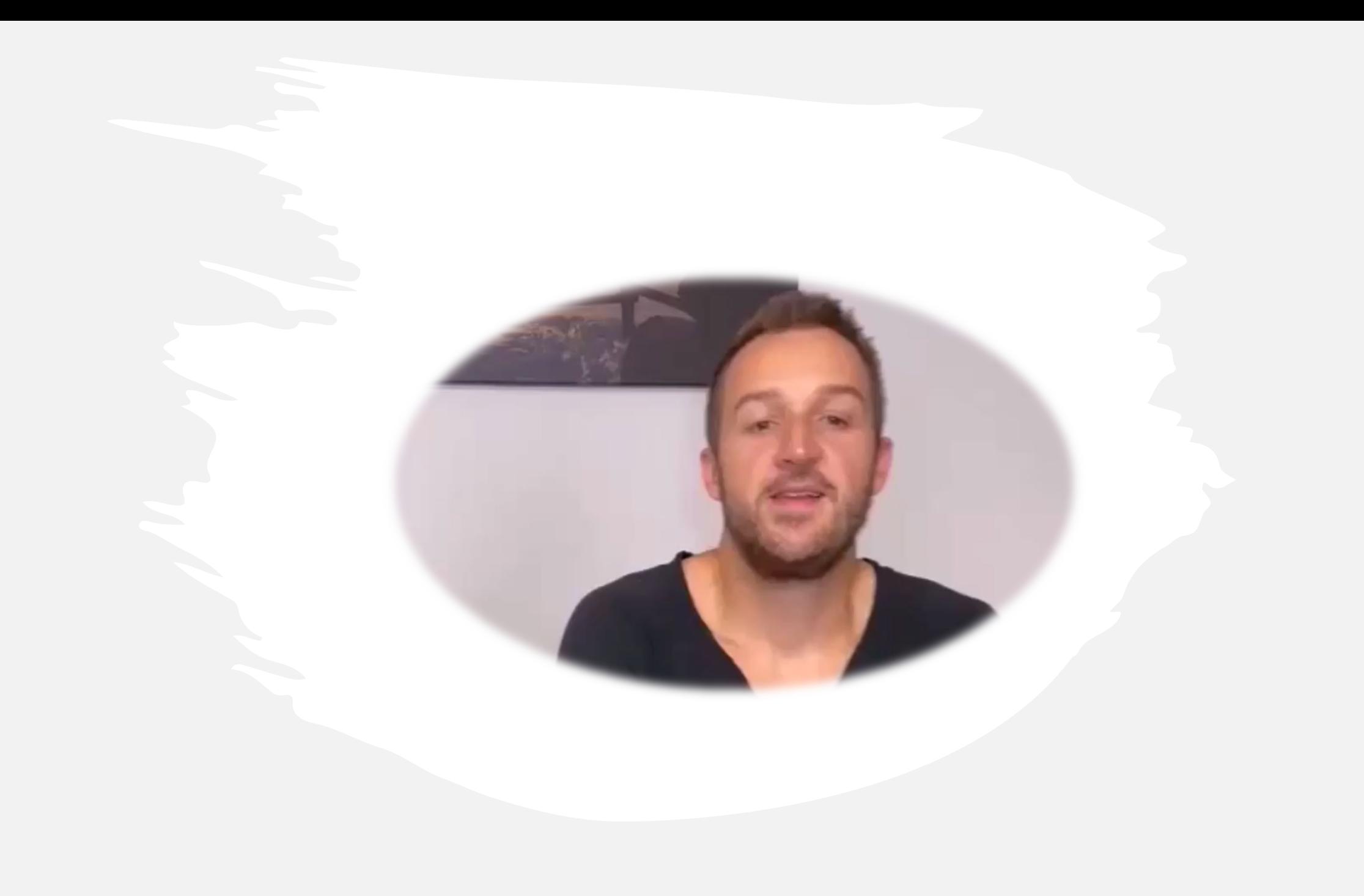

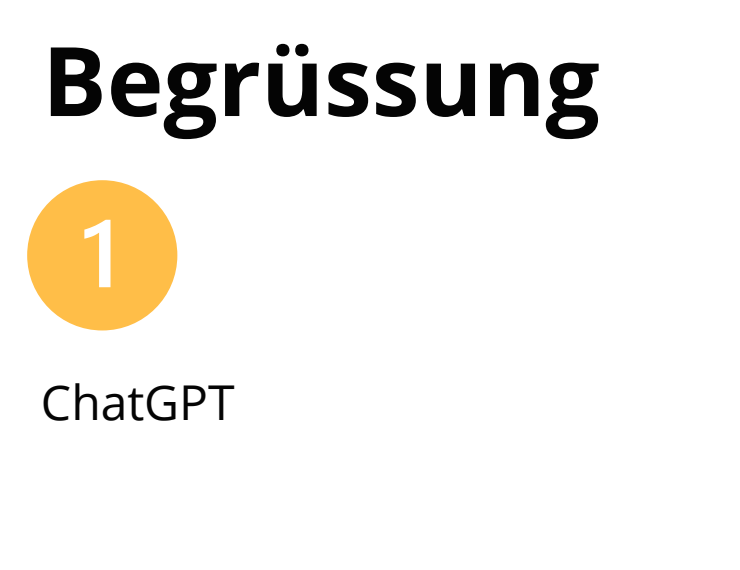

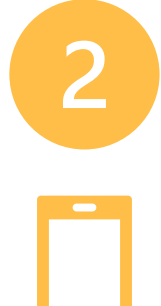

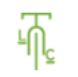

Erstelle eine amüsante Begrüssung für uns zwei Workshopleiter zu einem Workshop für Lehrerinnen und Lehrer zum Thema KI in der Schule

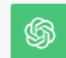

Sehr geehrte Teilnehmerinnen und Teilnehmer,

 $0$   $0$   $\nabla$ 

wir heißen Sie herzlich willkommen zu unserem Workshop über die faszinierende Welt der künstlichen Intelligenz im Klassenzimmer. Wir hoffen, dass Sie genauso gespannt sind wie wir, diese faszinierende Reise anzutreten, in der wir gemeinsam die Grenzen des Möglichen erkunden werden. Lassen Sie uns den Weg in die Welt der Technik mit einer Prise Humor und dem gemeinsamen Ziel der Wissenserweiterung und Innovation beschreiten.

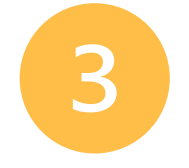

### https://www.heygen.com/

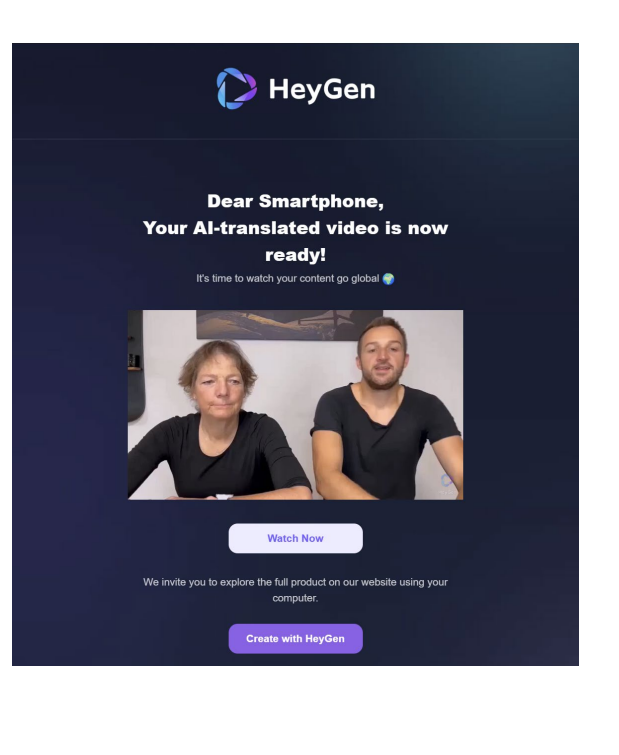

Herzlichst,

### **Nutzen Sie KI im Unterricht?**

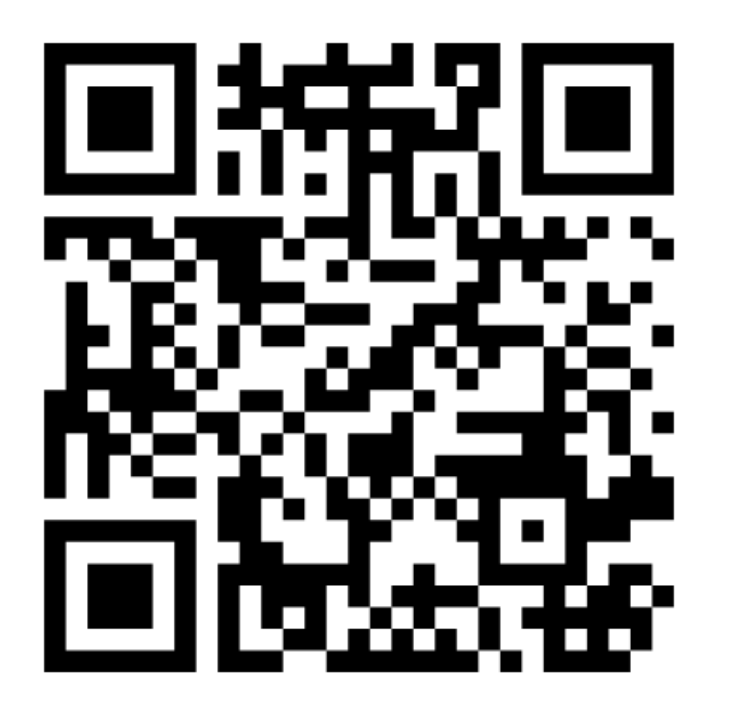

https://www.menti.com/alw9ten6jemk

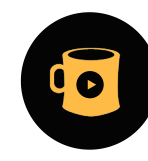

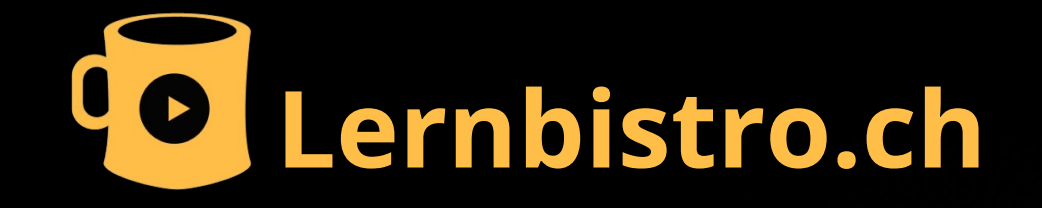

### **Renée Lechner Rainer Winkler**

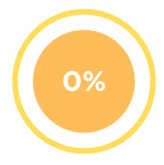

### **Inhalt**

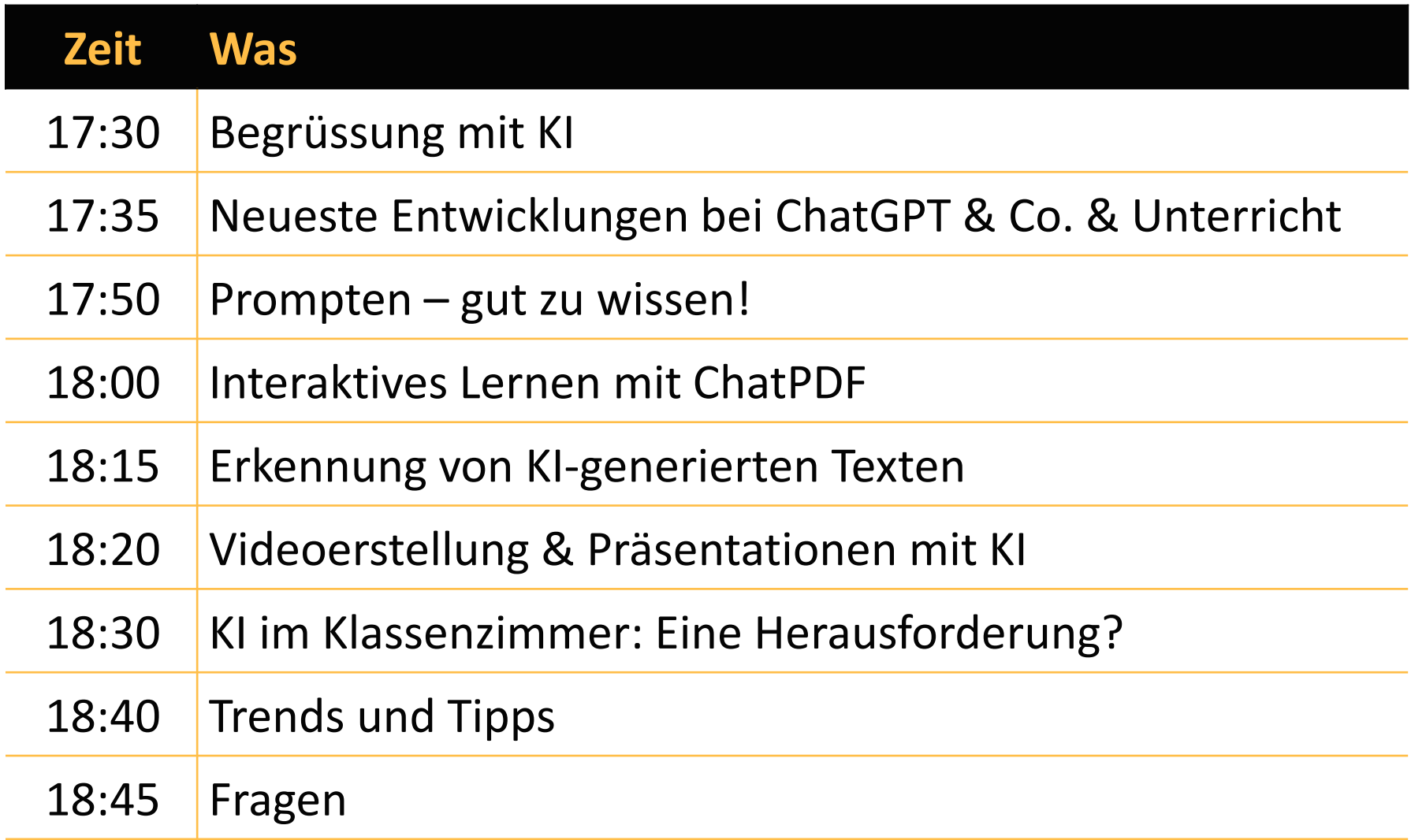

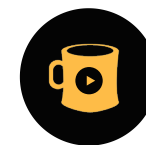

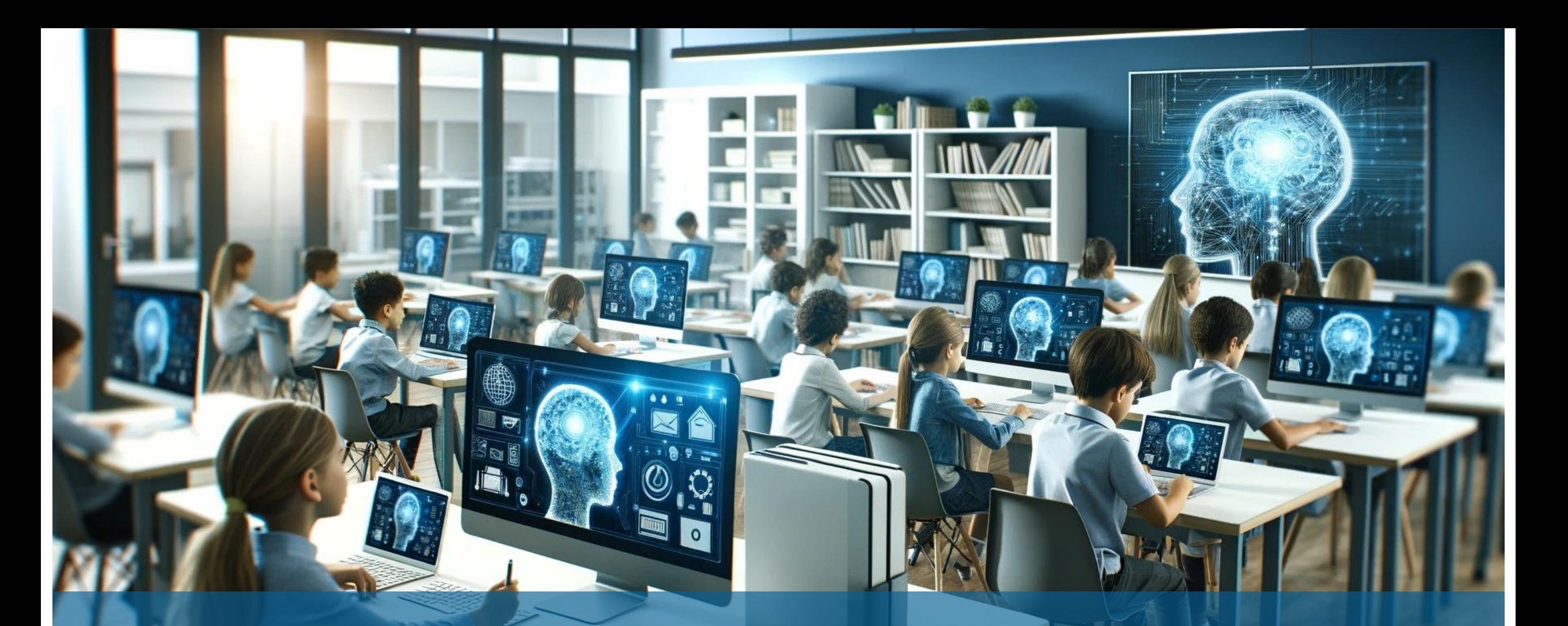

## Neueste Entwicklungen bei ChatGPT & Co.

### **Workshop – Input Teil 1**  |:::::::

### Loggen Sie sich bei «**https://www.bing.com**» ein.

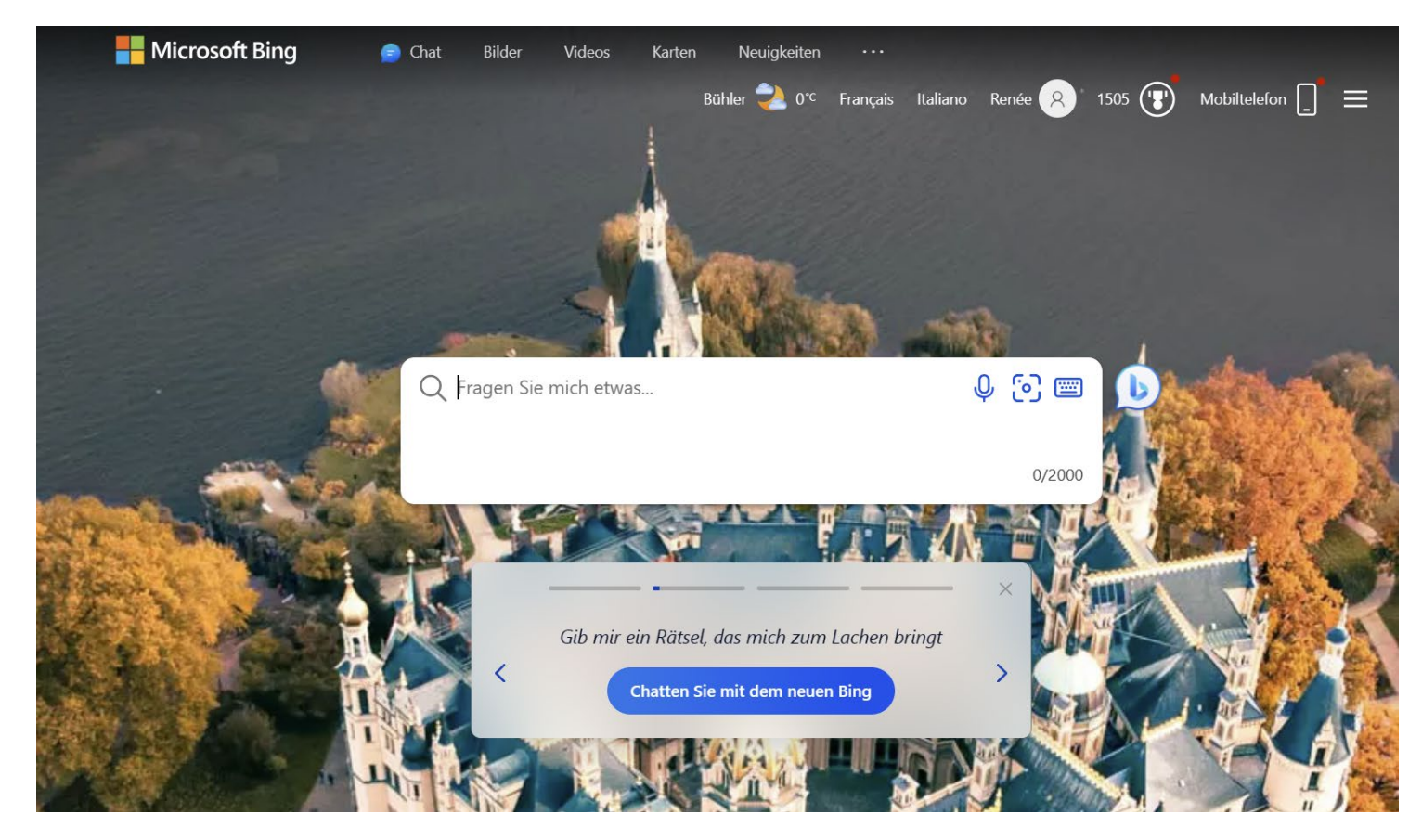

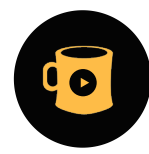

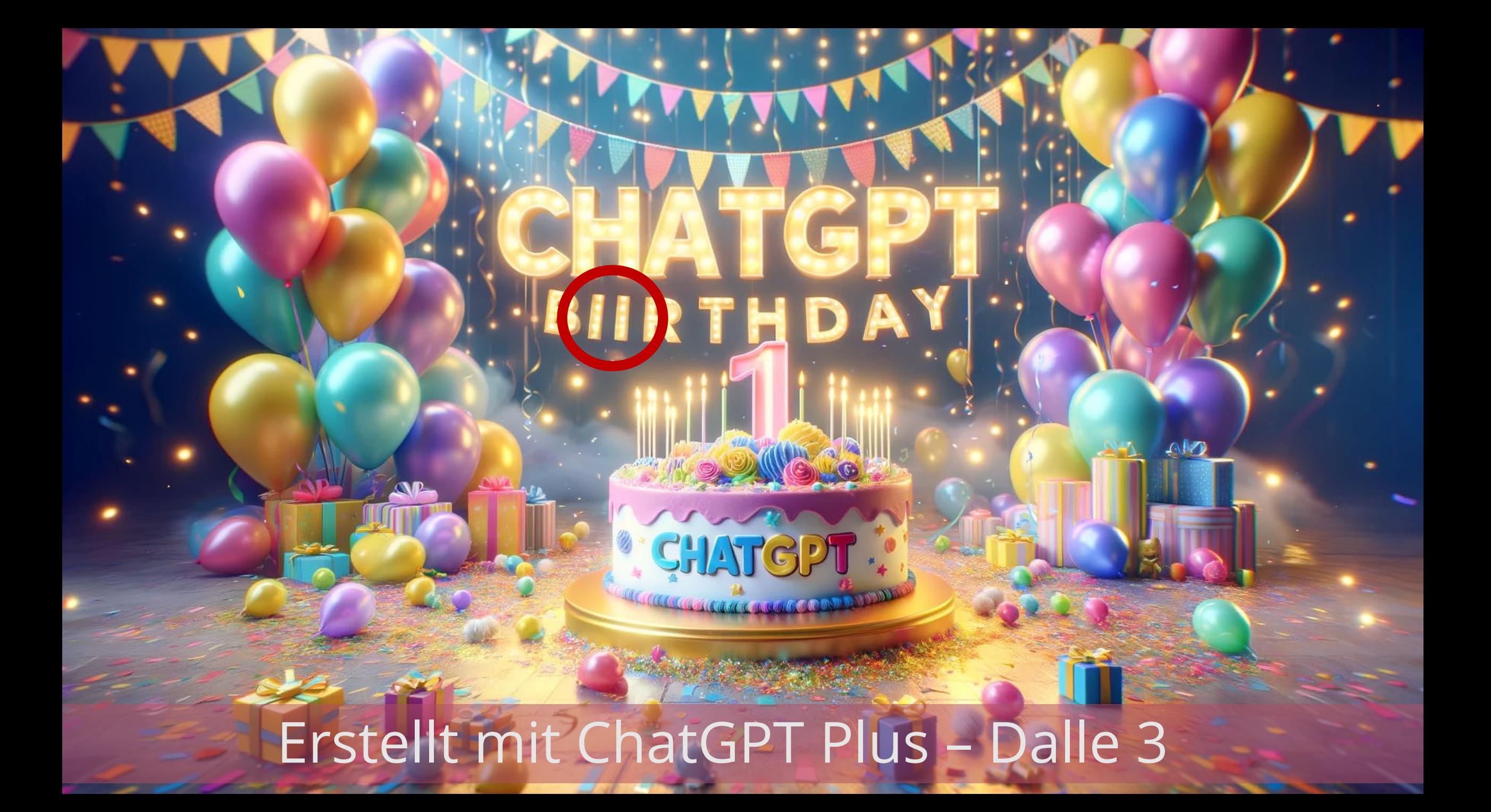

### You

das bild DkhAqy1d2qCXZq1r hat einen Fehler bei Biirthday bitte so schreiben: birthday

### **ChatGPT**

Das Bild, das den ersten Geburtstag von ChatGPT feiert, wurde nun im 16:9-Format angepasst, wobei darauf geachtet wurde, dass 'birthday' korrekt geschrieben ist.

You

der Text ist wieder falsch es heisst ChatGPT nicht ChatPPT bitte korrigieren

## HANNAHANN ALL LA POBIRTHDAYO

BIRTHDAY

**DEPARTMENT** 

**TTTT LITTLE LITTLE SERVICE SERVICE** 

## **ChatGPT**

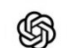

OpenAl @OpenAl · 30. Nov. 2022

Try talking with ChatGPT, our new AI system which is optimized for dialogue. Your feedback will help us improve it.

 $\cdots$ 

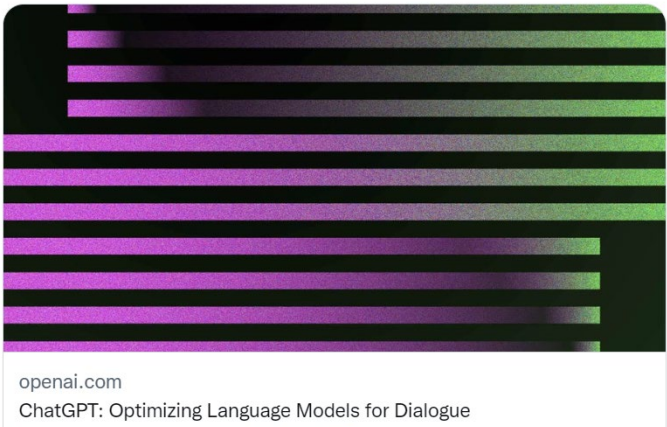

We've trained a model called ChatGPT which interacts in a conversational way. The dialogue format makes it possible for ChatGP...

ilit.  $Q$  1.250  $L1$  4.323  $12.908$  $\uparrow$ W

Tweet OpenAI - Twitter

**30.11.2022**

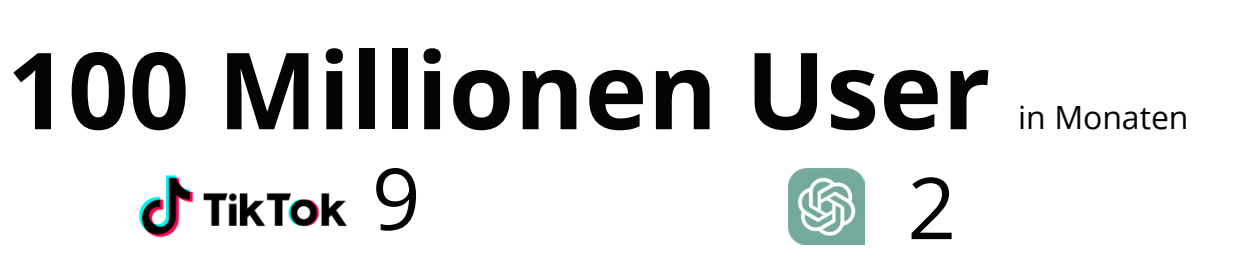

### **Change in ChatGPT website visitors** since launch

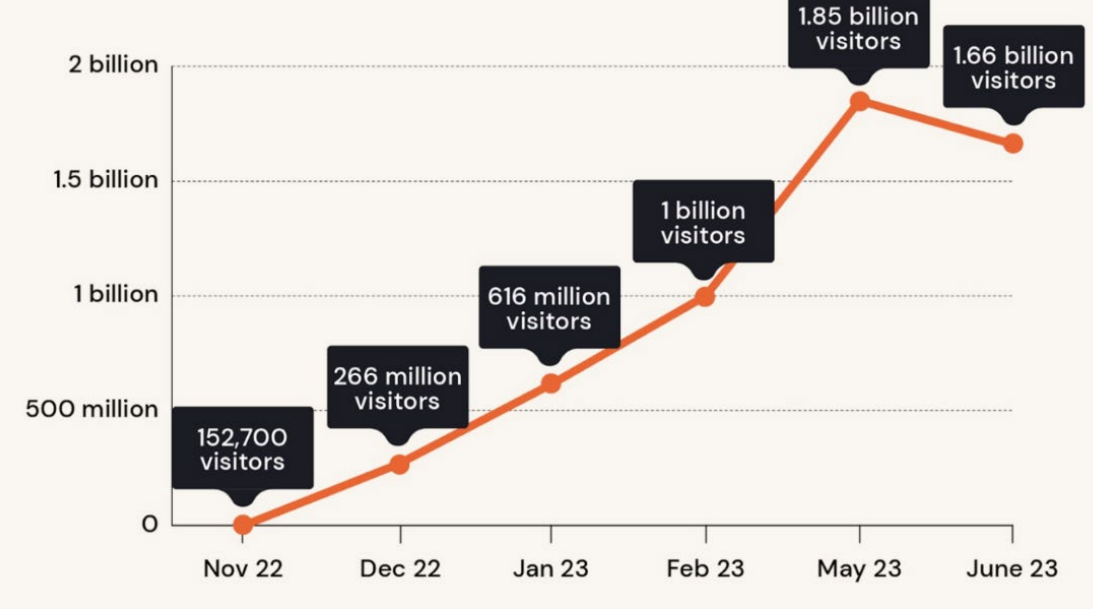

Quelle <https://www.tooltester.com/de/> Zahlen <https://www.similarweb.com/de/> <https://www.tooltester.com/de/blog/chatgpt-statistiken/>

![](_page_11_Picture_13.jpeg)

![](_page_12_Picture_0.jpeg)

ChatGPT-Hersteller

### Open AI entlässt Mitbegründer und CEO **Sam Altman**

Freitag, 17.11.2023, 22:49 Uhr

Neues Forschungsteam

### Ex-OpenAI-Chef Sam Altman geht zu **Microsoft**

**SRF** 

Montag, 20.11.2023, 14:04 Uhr

**SRF** CEO des ChatGPT-Entwicklers

### Rückkehr nach Rauswurf: Altman führt **OpenAI wieder als Chef**

Mittwoch, 22.11.2023, 07:43 Uhr Aktualisiert um 10:01 Uhr

![](_page_12_Picture_10.jpeg)

**OpenAl** @OpenAI  $\cdot$  22. Nov.  $\cdot$ 

We have reached an agreement in principle for Sam Altman to return to OpenAI as CEO with a new initial board of Bret Taylor (Chair), Larry Summers, and Adam D'Angelo.

We are collaborating to figure out the details. Thank you so much for your patience through this.

 $Q$  6.196  $17.25.449$  $\bullet$  69.793  $\mathbf{h}$  38 Mio.

 $......$ 

.ጉ.

OpenAl @OpenAI . 22. Nov. ֍ OpenAI is nothing without its people

> Greg Brockman @ @gdb . 22. Nov. we are so back

![](_page_12_Picture_19.jpeg)

 $\cdots$ 

![](_page_13_Picture_0.jpeg)

## **Stand der Dinge – Beispiel ChatGPT**

![](_page_13_Picture_3.jpeg)

### ChatGPT ChatGPT Plus

![](_page_13_Picture_34.jpeg)

![](_page_13_Picture_6.jpeg)

## **Versionen von ChatGPT**

![](_page_14_Picture_79.jpeg)

**Ihr Tarif** 

#### Kostenloser Plan

#### Kostenlos

Your current plan

For people just getting started with ChatGPT

- $\checkmark$  Unlimited messages, interactions, and history
- Access to our GPT-3.5 model  $\checkmark$
- Access on Web, iOS, and Android  $\checkmark$

Have an existing plan? See billing help

### ← ChatGPT Plus

20 USD pro Monat

#### **Upgrade zu Plus**

#### Everything in Free, and:

- Access to GPT-4, our most capable  $\checkmark$ model
- Browse, create, and use GPTs  $\checkmark$
- Access to additional tools like DALL- $\checkmark$ E, Browsing, Advanced Data Analysis and more

![](_page_14_Picture_19.jpeg)

![](_page_14_Picture_20.jpeg)

## **Neuerungen ChatGPT Plus**

![](_page_15_Picture_1.jpeg)

### Mit Bildern chatten Bilder erstellen Mit Chat reden

![](_page_15_Picture_5.jpeg)

![](_page_15_Picture_6.jpeg)

How much vanilla extract do I need for a dozen chocolate chip cookies?

> For a dozen cookies, you'll typically need about one teaspoon of extract.

### Quelle https://openai.com/chatgpt

![](_page_16_Picture_0.jpeg)

### **Bild erkennen** \* ChatGPT Plus

![](_page_16_Picture_2.jpeg)

You Was ist auf dem Bild

### **ChatGPT**

Auf dem Bild ist eine Straßenbahn zu sehen, die auf Schienen steht. Es handelt sich um ein öffentliches Verkehrsmittel, das in vielen Städten für den Personennahverkehr genutzt wird. Die Straßenbahn ist türkisfarben und trägt die Liniennummer 15 mit der Destination "Niederrad Haardtwaldplatz". Auf der Straßenbahn ist auch eine Website-Adresse angegeben: "www.vgf-ffm.de", was darauf hinweist, dass die Straßenbahn zum Verkehrssystem von Frankfurt am Main in Deutschland gehört. Das Foto scheint an einem bewölkten Tag aufgenommen worden zu sein und es sind herbstliche Blätter auf dem Boden zu erkennen. Im Hintergrund sind Bäume, weitere Straßenbahnen und Personen, die auf den Bürgersteigen gehen, sichtbar.

 $\begin{array}{c} \circ \\ \circ \\ \circ \end{array}$ 

### **Bild erstellen lassen**

![](_page_17_Picture_1.jpeg)

RL

![](_page_17_Picture_2.jpeg)

![](_page_17_Picture_3.jpeg)

erstelle folgendes Bild

Einstellung: Ein modernes Klassenzimmer mit neutralen Farben an den Wänden und einer Tafel an der Vorderseite des Raums. Hauptobjekt: Ein humanoider Roboter in der Mitte des Bildes. Der Roboter sollte ein freundliches Gesicht mit großen, ausdrucksstarken Augen und einem Lächeln haben.

Robotermerkmale: Der Roboter sollte aufrecht stehen und zwei Arme sowie zwei Beine haben. Sein Design sollte glatt und futuristisch wirken, mit einer Kombination aus Weiß und blauen oder silbernen Akzenten.

Umgebung: Um den Roboter herum sollten mehrere Tische mit Schülern gruppiert sein, die in Zweier- oder Dreiergruppen zusammenarbeiten.

Schüler: Die Schüler sollten unterschiedliche Altersgruppen und verschiedene Kleidungsstile haben, aber alle sind auf ihre Aufgaben konzentriert und schauen auf ihre Unterlagen oder sprechen mit ihren Mitschülern.

![](_page_17_Picture_10.jpeg)

### **Mit ChatGPT reden**

**≮** ChatGPT Plus

 $\circledast$ 

 $\bigcirc$ 

Messa ||||

 $\bullet$ 

![](_page_18_Picture_3.jpeg)

### **OpenAI DevDay 7.11.23**

![](_page_19_Picture_1.jpeg)

![](_page_19_Picture_2.jpeg)

CEO Sam Altman

![](_page_19_Picture_4.jpeg)

![](_page_19_Picture_5.jpeg)

Quelle u.a. https://t3n.de/news/chatgpt-neue-funktionen-1587063/

Daten bis … und Eingabe von 300 Textseiten

![](_page_19_Picture_8.jpeg)

![](_page_20_Picture_0.jpeg)

## Eigener Chat **\*** ChatGPT Plus

![](_page_20_Picture_3.jpeg)

![](_page_20_Picture_4.jpeg)

![](_page_21_Picture_0.jpeg)

## Unterricht mit ChatGPT/Bing vorbereiten

![](_page_22_Picture_0.jpeg)

## **ChatGPT – Befehle (prompt) clever stellen**

![](_page_22_Picture_2.jpeg)

Spezifizieren, in welcher **Rolle** und aus welcher Perspektive heraus ChatGPT antworten soll, z.B. "Du bist ein Trainer".

Definieren Sie das gewünschte Hauptziel, wie etwa: "Es soll ein erstes Grundverständnis geschaffen werden".

![](_page_22_Picture_6.jpeg)

Formulieren Sie eine **klare Aufgaben**stellung, z.B. "Schreibe einen Einführungstext über künstliche Intelligenz".

![](_page_22_Picture_8.jpeg)

Geben Sie das gewünschte **Format**, den Tonfall und den Schreibstil des fertigen Textes an, wie zum Beispiel: "Der Text sollte unterhaltsam sein und zwischen 20 und 30 Sätze umfassen".

![](_page_22_Picture_10.jpeg)

Nennen Sie ggf. **weitere Kriterien**, z.B. Aspekte und Bezüge, die berücksichtigt werden sollten, z.B. "Gehe auf den Unterschied zwischen menschlicher und künstlicher Intelligenz ein".

![](_page_22_Picture_12.jpeg)

Melden Sie **Feedback** zur Antwort zurück, üben Sie Kritik und benennen Sie, in welcher Hinsicht die Antwort verändert werden soll, z.B. "Formul knapper".

![](_page_23_Picture_0.jpeg)

## **Lückentext (1)**

You

Erstelle mir einen Lückentext auf Französisch 8. Klasse Konversation in einem Restaurant erläutert mit 6 Lücken. Zeige am Ende die Lösung.

![](_page_23_Picture_15.jpeg)

![](_page_23_Picture_5.jpeg)

![](_page_24_Picture_0.jpeg)

## Lückentext (2)

#### $\textcolor{red}{\bigcirc}$ You

Erstelle mir einen Lückentext, die Lücken mit Strichen dargestellt, auf Französisch 8. Klasse Konversation in einem Restaurant erläutert mit 6 Lücken. Zeige am Ende die Lösung.

ChatGPT

Natürlich, ich helfe gerne. Hier ist der Lückentext:

Bienvenue au restaurant! Aujourd'hui, nous allons pratiquer une conversation en français.

Serveur: Bonjour, messieurs-dames! Comment ça va ce soir?

Client 1: \_\_\_\_\_\_\_\_\_\_\_

Serveur: Parfait! Voici les menus. Avez-vous déjà fait votre choix?

#### Lösung:

- 1. Client 1: Très bien, merci!
- 2. Client 2: Nous prendrons le plat du jour, s'il vous plaît.
- 3. Client 3: Je vais prendre le poulet rôti.
- 4. Client 1: En entrée, je prendrai la soupe à l'oignon.
- 5. Client 2: En entrée, nous partagerons une assiette de crudités.
- 6. Client 3: En entrée, je prendrai la salade niçoise.

![](_page_24_Picture_17.jpeg)

![](_page_25_Picture_0.jpeg)

### **Multiple Choice**

### You

Erstelle mir zwei Multiple Choice Fragen zur Industriealisierung zwecks Repetiton Industriealisierung in der Schweiz für meine 7. Klasse. Jede mit 4 Antworten, kennzeichne die richtige Antwort.

#### ChatGPT

Frage 1: Welche Rolle spielte die Textilindustrie während der Industrialisierung in der Schweiz?

A) Landwirtschaft

B) Finanzwesen

C) Tourismus

D) Textilproduktion (Richtige Antwort)

Frage 2: Welcher Faktor trug maßgeblich zur Industrialisierung in der Schweiz bei?

A) Rückgang der Handelsbeziehungen

B) Anstieg der Bevölkerung

C) Vernachlässigung der Bildung

D) Technologischer Fortschritt (Richtige Antwort)

#### **o** LernBistro

**Kahoot in 5 Minuten** ChatGPT macht's möglich

![](_page_25_Picture_18.jpeg)

Kahoot! in 5 Minuten ChatGPT macht's möglich

1577 Aufrufe • vor 6 Monaten

![](_page_25_Picture_21.jpeg)

![](_page_26_Picture_0.jpeg)

### **Beispiel Wörtertabelle**

### You

Erstelle mir eine Liste mit 10 Wörtern für eine Französisch Repetition für meine 5. Klässler in der Schweiz zum Thema Einkaufen beim Bäcker.

### Liste

#### ChatGPT

Natürlich! Hier sind 10 französische Wörter im Zusammenhang mit dem Thema "Einkaufen beim Bäcker" für eine Repetition mit 5. Klässlern in der Schweiz:

- 1. Boulangerie Bäckerei
- 2. Pain Brot
- 3. Croissant Croissant
- 4. Baguette Baguette
- 5. Pâtisserie Konditorei
- 6. Viennoiserie Feingebäck (z. B. Schokoladenbrötchen)
- 7. Tarte Törtchen/Kuchen
- 8. Beurre Butter
- 9. Confiture Marmelade
- 10. Monnaie Wechselgeld

### Verwenden Sie Bing!

Natürlich, hier ist eine Tabelle mit zehn Wörtern zum Thema "Einkaufen beim Bäcker" für Ihre 5. Klässler: Französisch Deutsch  $\mathbf{x}_\perp$ **Boulangerie** Bäckerei

### **Tabelle**

#### **S** ChatGPT

Natürlich, hier ist eine einfache Tabelle mit den französischen Wörtern und ihren deutschen Übersetzungen zum Thema "Einkaufen beim Bäcker" für deine 5. Klässler:

![](_page_26_Picture_88.jpeg)

![](_page_26_Picture_23.jpeg)

![](_page_27_Picture_0.jpeg)

- 1. Eingabe von Fragen
- 2. Neuer Chatverlauf
- 3. Prompt Ideen
- 4. … anklicken Änderung Menu
- 5. Einstellungen
- 6. Anfragen löschen
- 7. Anweisungen

A Chat beschriften B Chat löschen C Suchanfrage teilen

### **Text Generatoren und Quellen**

![](_page_28_Picture_1.jpeg)

Erstelle mir eine Zusammenfassung zur Industrialisierung in der Schweiz. Der Text wird als Einstieg für meine 1. Sekundarschulklasse zum Thema Industrialisierung verwendet und soll der Klasse eine Übersicht über das Thema geben. Länge 100 Wörter, zeige mir deine Quellen.

![](_page_28_Figure_3.jpeg)

## perplexity.ai

Erstelle mir eine Zusammenfassung zur Industrialisierung in der Schweiz. Der Text wird als Einstieg für meine 1. Sekundarschulklasse zum Thema Industrialisierung verwendet und soll der Klasse eine Übersicht über das Thema geben. Länge 100 Wörter, zeige mir deine Quellen.

#### $\equiv$  Answer

Die Industrialisierung in der Schweiz begann im 19. Jahrhundert und führte zu tiefgreifenden Veränderungen in Wirtschaft und Gesellschaft. Die Textilindustrie war führend, gefolgt von Maschinenbau und Chemie. Neue Technologien und die Einführung von Dampfmaschinen trugen zur Produktivitätssteigerung bei. Die Arbeitsbedingungen waren oft schlecht, was zu sozialen Spannungen führte. Die Industrialisierung brachte jedoch auch wirtschaftlichen Wohlstand und veränderte das Leben der Menschen nachhaltig. Quellen: "Industrialisierung in der Schweiz" von Schweizerische Arbeitsgemeinschaft für Wirtschafts- und Sozialgeschichte (SAWG), "Die Industrialisierung der Schweiz" von Historisches Lexikon der Schweiz.

 $\mathbb{C}$ → Share → Rewrite  $\Box$  $\mathcal{O}$  $\leq$  Related was ist industrialisierung wie hat sich die industrie in der schweiz entwickelt  $\pm$ welche auswirkungen hat die industrialisierung auf die schweizer wirtschaft +

### **漫 Sources**

![](_page_29_Figure_6.jpeg)

![](_page_29_Picture_7.jpeg)

## **Deepl Write**

![](_page_30_Picture_6.jpeg)

![](_page_30_Picture_2.jpeg)

## **Deepl Write**

![](_page_31_Picture_6.jpeg)

![](_page_31_Picture_2.jpeg)

![](_page_32_Picture_0.jpeg)

## **ChatPDF – Beispielfragen zum Skript**

Lernziel: Du kennst die verschiedenen Arten von Lichtquellen und kannst Beispiele angeben. www.chatpdf.com

 $\blacksquare$ 

![](_page_33_Picture_43.jpeg)

![](_page_33_Picture_3.jpeg)

Herzlich Willkommen zu unserem hilfreichen PDF über Optik und Lichtquellen! In

![](_page_33_Picture_4.jpeg)

## **ChatPDF - Beispielfragen zum Skript**

![](_page_34_Picture_1.jpeg)

Lernziel: Du kannst Strahlengänge durch Konvex- und Konkavlinsen konstruieren und bestimmen, ob sich ein reelles, ein virtuelles oder kein Bild ergibt.

Optik

#### Optik - Lichtquellen

Bei vollständiger Dunkelheit kann unser Auge nichts sehen, auch wenn es sich auf die Dunkelheit eingestellt hat. Wir können nur Licht wahrnehmen, wenn es in unser Auge fällt. Körper, von denen Reize ausgehen, die wir als Licht empfinden, nennen wir Lichtguellen, Lichtguellen senden Licht aus, indem sie andere Energieformen in Lichtenergie umwandeln. Wir nennen sie selbstleuchtende Körper. Wir können auch Körper sehen, die selber kein Licht erzeugen, sofern sie beleuchtet wer-

Natürliche Lichtquellen: Blitz, Vulkan, Feuer, Kerzenflamme, Sonne, Glühwürmchen, Sternschnuppe

Künstliche Lichtquellen: Glühlampe, Leuchtstoffröhre, LED-Anzeige, Glimm-Lampe TV

In Temperaturstrahlern wird das Licht durch sehr heisse Körper erzeugt. Andere Lichtquellen erzeugen das Licht, ohne heiss zu werden. Dazu gehören alle Arten von "kaltem Leuchten"

"Heisse" Lichtquellen (Temperaturstrahler): Blitz, Feuer, Glühlampe, glühender Nagel, brennende Zigarette

#### Kalte' Lichtquellen: Glühwürmchen, TV, Leuchtziffern

Häufig werden auch Körper als Lichtquellen bezeichnet, die nur Licht streuen, das von anderen Lichtquellen ausgeht

Fremdleuchter: Mond. Planeten

![](_page_34_Figure_13.jpeg)

Hinter den Blenden tritt das Licht aus der Experimentierleuchte kegelförmig aus. Diese Lichtkegel bezeichnet man als Lichtbündel. Grenzt man das Lichtbündel durch mehrere Lochblenden immer stärker ein, so bleibt immer noch ein ganz schmales Lichtbündel übrig. In Gedanken können wir das Lichtbündel immer enger machen und erhalten so einen Lichtstrahl. Der Lichtstrahl ist aber nichts anderes als eine Modellvorstellung. In Wirklichkeit sehen wir immer nur Lichtbündel - auch wenn sie noch so schmal sind

Ein Lichtbündel wird durch Randstrahlen begrenzt. Seine Richtung geben wir mit dem Richtungsstrahl an, der in der Mitte des Bündels verläuft

Nach dem Verlauf der Randstrahlen können wir die Lichtbün del in drei Gruppen einteilen

 $AB$  1

Um Strahlengänge durch Konvex- und Konkavlinsen zu konstruieren, gibt es verschiedene Methoden. Eine Möglichkeit ist, den Verlauf von einzelnen Strahlen zu untersuchen, die genau durch den Mittelpunkt einer Linse verlaufen, sogenannten Mittelpunktstrahlen. Eine weitere Möglichkeit ist, den Verlauf von Strahlen zu untersuchen, die aus dem Brennpunkt auf eine Bikonvexlinse auftreffen. Auch Kombinationen mit zwei Linsen können untersucht werden. Es ist wichtig, dass die Lichtquelle so platziert wird, dass das Licht parallel zur eingezeichneten Achse verläuft und die Linse senkrecht dazu steht. Weitere Details und Anweisungen zur Durchführung von Experimenten finden Sie in 15 und 3 auf den Seiten 14 und 15.

> Und wie kann ich bestimmen ob sich ein reelles, ein virtuelles oder kein Bild ergibt?

Wie kann man strahlengänge durch konvex- und konkavlinsen konstruieren?

Um zu bestimmen, ob sich ein reelles, ein virtuelles oder kein Bild ergibt, müssen Sie den Strahlengang durch die Linse verfolgen. Wenn die Strahlen nach dem Durchgang durch die Linse tatsächlich an einem Punkt zusammenlaufen. entsteht ein reelles Bild. Wenn die Strahlen scheinbar aus einem Punkt kommen aber sich nicht an einem Punkt kreuzen, entsteht ein virtuelles Bild. Wenn die Strahlen nach dem Durchgang durch die Linse parallel verlaufen, entsteht kein Bild. Weitere Details und Anweisungen zur Durchführung von Experimenten finden Sie in [15] auf Seite [14]

![](_page_34_Picture_21.jpeg)

![](_page_34_Figure_22.jpeg)

### **Jetzt sind Sie dran!**

![](_page_35_Picture_1.jpeg)

### www.chatpdf.com

![](_page_35_Picture_3.jpeg)

### https://bit.ly/lernbistroworkshop

#### **Optik - Lichtquellen**

Bei vollständiger Dunkelheit kann unser Auge nichts sehen, auch wenn es sich auf die Dunkelheit eingestellt hat. Wir können nur Licht wahrnehmen, wenn es in unser Auge fällt. Körper, von denen Reize ausgehen, die wir als Licht empfinden, nennen wir Lichtquellen. Lichtquellen senden Licht aus, indem sie andere Energieformen in Lichtenergie umwandeln. Wir nennen sie selbstleuchtende Körper. Wir können auch Körper sehen, die selber kein Licht erzeugen, sofern sie beleuchtet wer den

Natürliche Lichtquellen

Künstliche Lichtquellen

In Temperaturstrahlern wird das Licht durch sehr heisse Körper erzeugt. Andere Lichtquellen er zeugen das Licht, ohne heiss zu werden. Dazu gehören alle Arten von "kaltem Leuchten".

"Heisse" Lichtquellen (Temperaturstrahler)

"Kalte" Lichtquellen

Häufig werden auch Körper als Lichtquellen bezeichnet, die nur Licht streuen, das von anderen Lichtquellen ausgeht

Fremdleuchter

Um den Weg des Lichtes beschreiben zu können, verwenden wir die Begriffe Lichtbündel und Lichtstrahl

Hinter den Blenden tritt das Licht aus der Experimentierleuchte kegelförmig aus. Diese Lichtkegel bezeichnet man als Lichtbündel. Grenzt man das Lichtbündel durch mehrere Lochblenden imme stärker ein, so bleibt immer noch ein ganz schmales Lichtbündel übrig. In Gedanken können wir das<br>Lichtbündel immer enger machen und erhalten so einen Lichtstrahl. Der Lichtstrahl ist aber nichts anderes als eine Modellvorstellung. In Wirklichkeit sehen wir immer nur Lichtbündel - auch wenn sie noch so schmal sind.

![](_page_35_Figure_16.jpeg)

Nach dem Verlauf der Randstrahlen können wir die Lichtbündel in drei Gruppen einteilen

![](_page_35_Picture_18.jpeg)

![](_page_35_Picture_19.jpeg)

### 图 50 Plallialairimure

**PERSONA (30)** 

 $AI$ 

**Million Chira** se

 $\overline{O}$ 

## Erkennung von KI-generierten Texten

![](_page_37_Picture_0.jpeg)

### KI-Erkennungssoftware - die Lösung

![](_page_37_Picture_2.jpeg)

![](_page_37_Picture_3.jpeg)

![](_page_37_Picture_4.jpeg)

![](_page_37_Picture_5.jpeg)

## KI-Erkennungssoftware – die Lösung

![](_page_38_Picture_1.jpeg)

RRR

schreibe mir eine kurze geschichte

Examples:

#### https://copyleaks.com/ai-content-detector

Hi, Rainer Renee Renee

**Add To Chrome** 

![](_page_38_Figure_4.jpeg)

## KI-Erkennungssoftware - die Lösung

![](_page_39_Picture_1.jpeg)

https://copyleaks.com/ai-content-detector

![](_page_39_Figure_3.jpeg)

![](_page_40_Picture_0.jpeg)

### **KI-Text erkennen? Classifier eingestellt**

![](_page_40_Picture_2.jpeg)

*As of July 20, 2023, the AI classifier is no longer available due to its low rate of accuracy. We are working to incorporate feedback and are currently researching more effective provenance techniques for text and have made a commitment to develop and deploy mechanisms that enable users to understand if audio or visual content is AI-generated.*

![](_page_40_Picture_4.jpeg)

**Illustration: Ruby C** 

![](_page_41_Picture_0.jpeg)

![](_page_41_Picture_1.jpeg)

Förderung kreativer Ideen/Aufträge Individuelle Integration von Ethikdiskussionen Anpassung Lehrpläne

Gespräche

https://www.menti.com/alw9ten6jemk

Anpassung von Prüfungsformaten

![](_page_41_Picture_6.jpeg)

## Videoerstellung & Präsentationen mit KI

 $\left( \bigcirc \right)$ 

 $\mathbf{R}$ 

Ό

 $\odot$ 

### KI - Präsentationsgeneratoren

![](_page_43_Picture_1.jpeg)

![](_page_43_Picture_2.jpeg)

https://slidesgo.com/ai-presentations

DIE VERSTECKTEN BEWOHNER DES WALDBODENS

Der Waldboden birgt eine Vielzahl von kleinen Bewohnern, wie Eichhörnchen, Igel und Mäuse. Ihre versteckten Lebensweisen und ihre Bedeutung im Ökosystem sind bemerkenswert.

к

![](_page_43_Picture_6.jpeg)

![](_page_43_Picture_7.jpeg)

![](_page_44_Picture_0.jpeg)

### **Jetzt sind Sie dran!**

![](_page_44_Picture_2.jpeg)

https://slidesgo.com/ai-presentations

![](_page_44_Picture_4.jpeg)

### **KI - Videogeneratoren**

![](_page_45_Picture_1.jpeg)

![](_page_45_Picture_2.jpeg)

![](_page_45_Picture_3.jpeg)

## 80%

### **KI - Videogeneratoren**

![](_page_46_Picture_2.jpeg)

![](_page_46_Picture_3.jpeg)

![](_page_46_Picture_4.jpeg)

![](_page_47_Picture_0.jpeg)

## KI im Klassenzimmer: Eine Herausforderung?

### **Wird die KI die digitale Kluft vergrössern?**

### **ALT**

Computer, Internet, 1:1 Geräte...

![](_page_48_Picture_3.jpeg)

### **NEU**

Wer ist befähigt, mit und über KI zu lernen?

![](_page_48_Picture_6.jpeg)

### **Datenschutz und Mindestalter**

ChatGPT ist nur nach vorheriger Registrierung nutzbar und erhebt Nutzungsdaten. Die Daten werden in die USA übertragen, dort gespeichert und verarbeitet. Das von dem Betreiber OpenAI angegebene Mindestalter für die Nutzung ist **13 Jahre**, das Mindestalter für eine **Registrierung** liegt sogar bei **18 Jahren**.

Lehrpersonen dürfen Schüler:innen unter 18 Jahren nicht verpflichten, einen Account bei dem ChatGPT-Betreiber OpenAI anzulegen. Schüler:innen über 18 Jahren können einen Account anlegen, allerdings muss die Entscheidung dafür freiwillig erfolgen.

![](_page_49_Picture_3.jpeg)

**Zugang**

## **Vergleich Mindestalter**

![](_page_50_Picture_54.jpeg)

\* Das Mindestalter von 13 Jahren von Microsoft ist sehr umstritten. Justizausschuss US Diskussion auf Erhöhung Altersbeschränkung

### **Datenschutz - https://fobizz.com/**

Die KI-Assistenz von fobizz basiert auf OpenAI – GPT-4.0. Dies ist eine Künstliche Intelligenz Anwendung der amerikanischen Firma Open AI und funktioniert als Chatbot. Im Gegensatz zu anderen Anwendungen, wie z.B. ChatGPT, ist die fobizz KI-Assistenz DSGVO-konform.

![](_page_51_Picture_19.jpeg)

![](_page_51_Picture_3.jpeg)

### **Demo KI-Assistenz Fobizz**

![](_page_52_Picture_1.jpeg)

![](_page_52_Picture_2.jpeg)

### **Klassenraum anlegen**

![](_page_53_Picture_5.jpeg)

![](_page_53_Picture_2.jpeg)

### Der neuste KI-Hit....

https://app.runwayml.com/

![](_page_54_Picture_2.jpeg)

![](_page_54_Picture_3.jpeg)

![](_page_54_Picture_4.jpeg)

# Fragen & Diskussion

100%

Aa

## **Besuchen Sie unsere Website und unseren YouTube Kanal!**

![](_page_56_Picture_1.jpeg)

## www.lernbistro.ch

![](_page_56_Picture_3.jpeg)